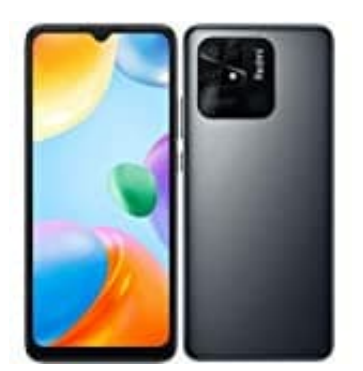

## **Xiaomi Redmi 10C**

## **Klingeldauer einstellen**

Um die Dauer des Klingeltons zu verlängern, folge diesen Schritten:

## 1. **Telefon-App öffnen**

Tippe auf das Symbol der Telefon-App auf deinem Startbildschirm (oder in deinem App-Menü).

2. Klicke in der Telefon-App auf die drei Punkte :, um weitere Optionen zu öffnen.

Wähle dann "Einstellungen" aus.

3. Suche nach einem Menüpunkt wie **"Erweitert"**, **"Anrufeinstellungen"** oder ähnlich.

*Die genaue Bezeichnung kann je nach Android-Version und Benutzeroberfläche variieren.*

## 4. **Klingeltondauer einstellen**

Unter den Anrufeinstellungen findest du eine Option wie "Zusätzliche Einstellungen" oder **"Klingeltondauer"**. we in der Telefon-App auf die drei Punkte :, um weitere Optionen zu öffnen.<br>Ile dann "Einstellungen" aus.<br>Politicular and einem Menüpunkt wie "Erweitert", "Anrufeinstellungen" oder ähnlich.<br>Benaue Bezeichnung kann je nach

Dort kannst du die Zeit einstellen, wie lange dein Telefon klingeln soll, bevor der Anruf an die Mailbox weitergeleitet wird.

*HINWEIS: Wenn du diese Einstellung nicht direkt findest, ist es auch möglich, dass die Dauer des Klingeltons durch deinen Mobilfunkanbieter bestimmt wird. In diesem Fall musst du diesen kontaktieren.*